## **HOW DO I FIND AND APPLY TO CCMB JOB VACANCIES VIA SAP SUCCESS FACTORS?**

## **STEP 1**: Open <https://careers.wrha.mb.ca>

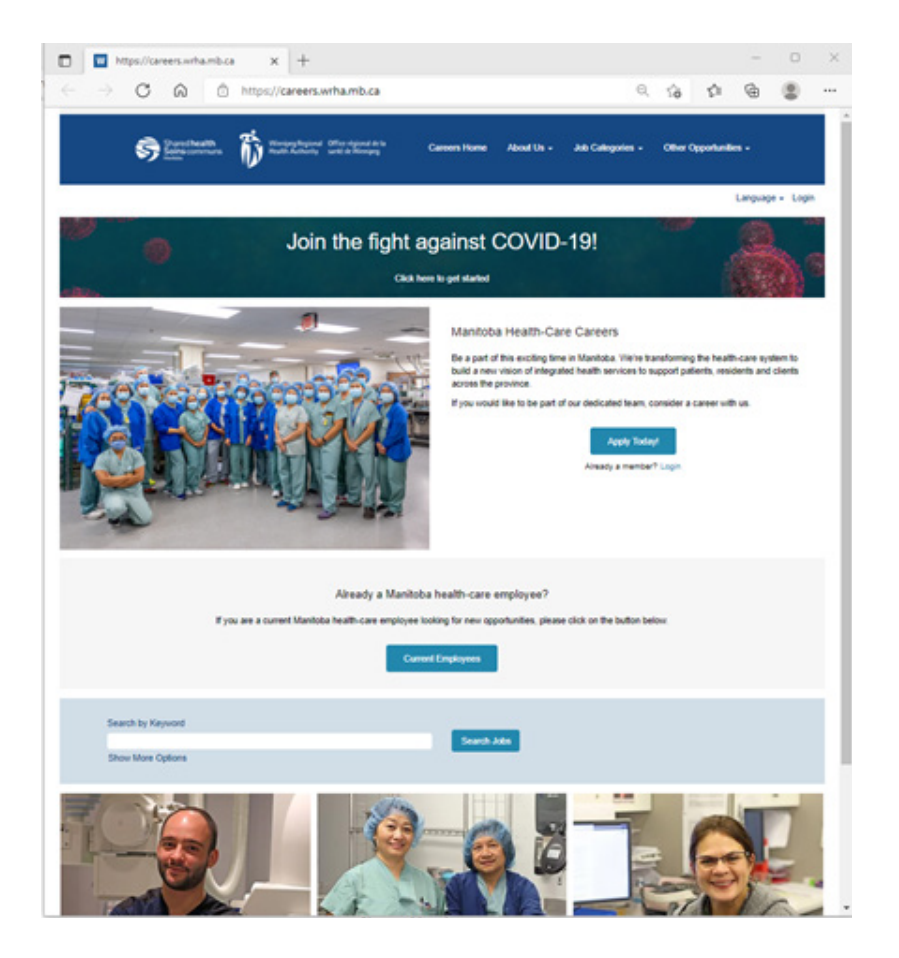

**STEP 2**: Scroll to the Search by Keyword area and click on Show More Options

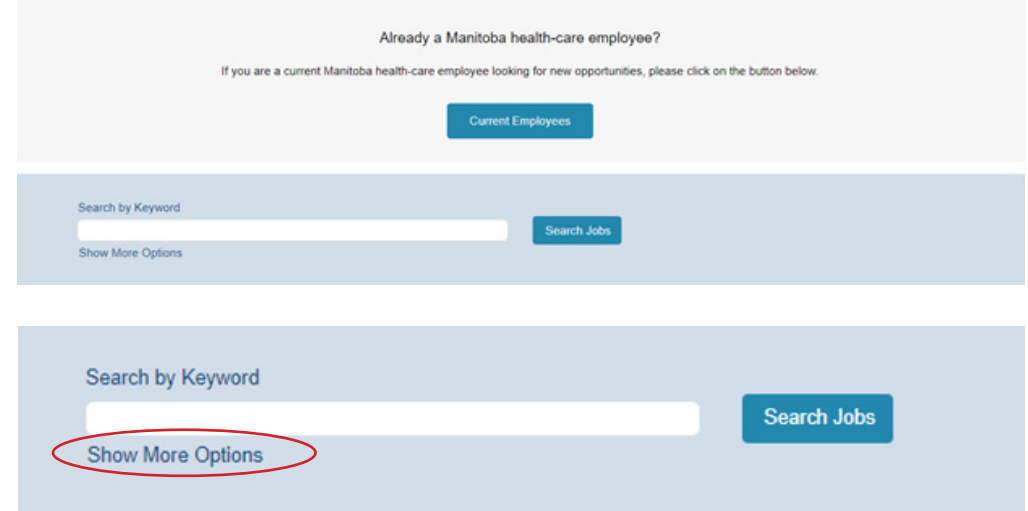

**STEP 3**: In Facility Select CancerCare Manitoba from the drop-down list and press Search Jobs

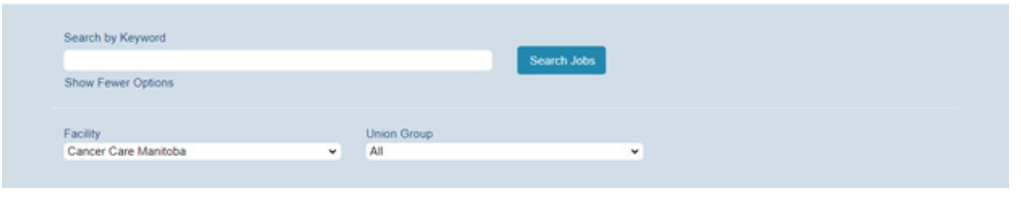

**STEP 4**: Select desire Job(s) and click **Apply Now** button to start an application.

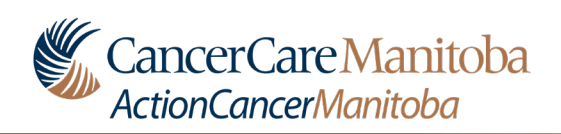